## Uppgifter från karta till växtodlingsplan

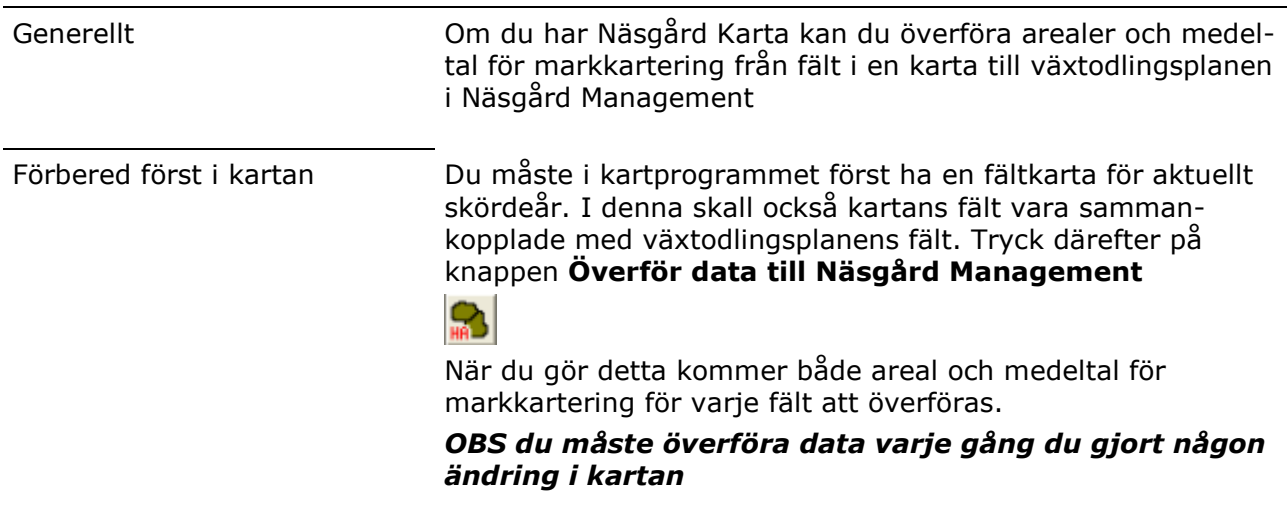

## Areal från karta till växtodlingsplan

Förutsättning Du skall ha överfört data från Näsgård Karta

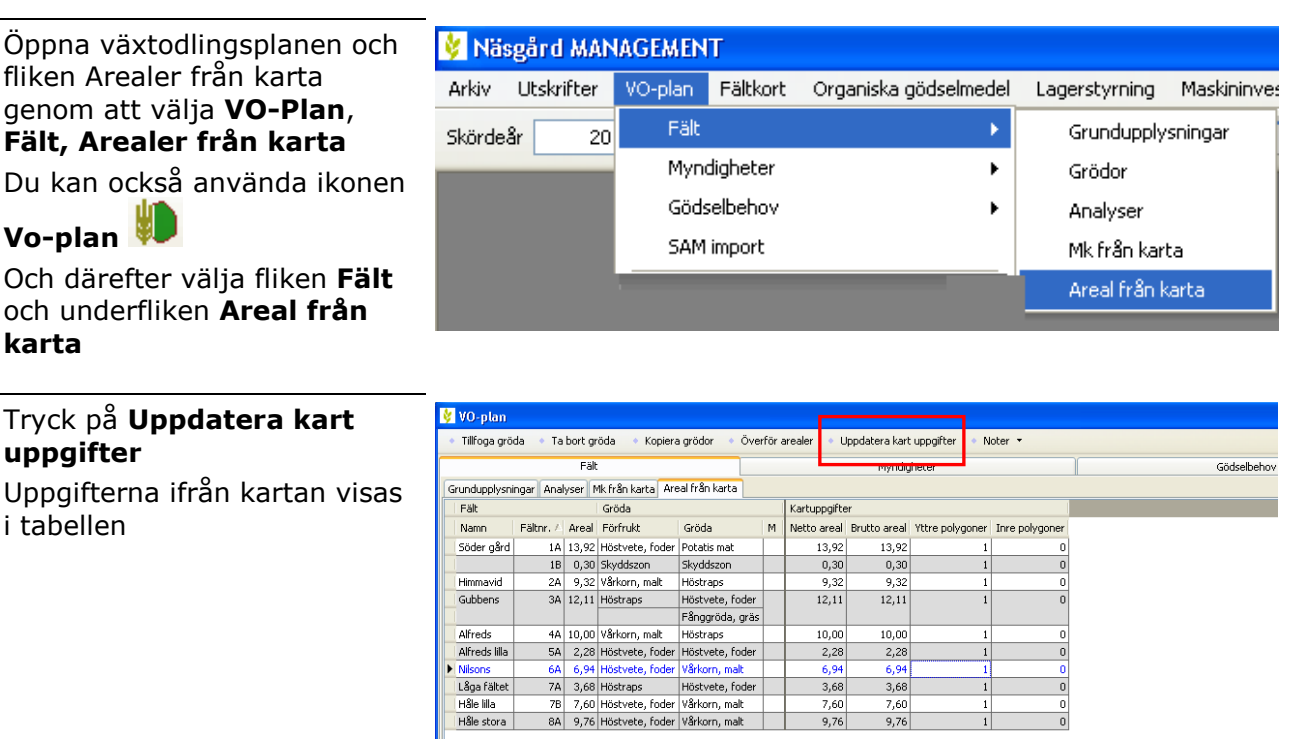

Kolumnen Netto areal visar areal i fältet när eventuella inre arealer (remisser och dyl) är fråndragna.

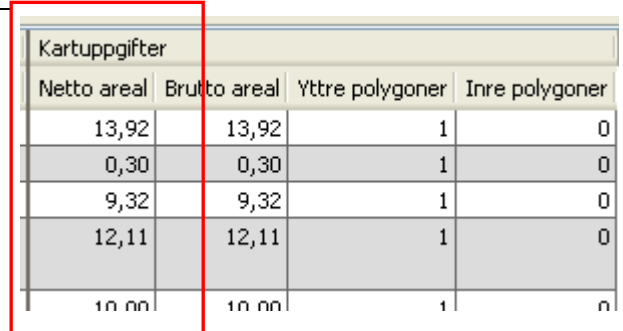

Manual senast ändrad 2011-12-19

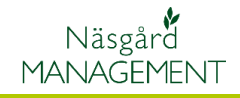

Brutto areal visar hela fältets areal utan fråndrag av inre arealer

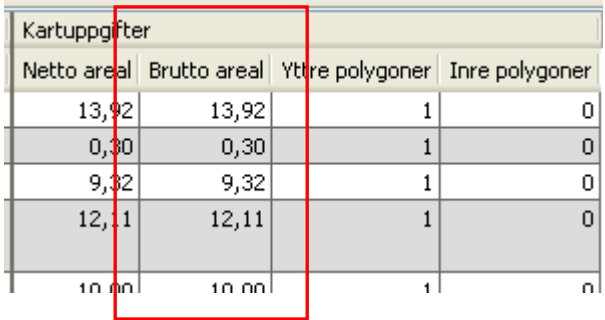

Yttre polygoner är det antal fält i kartan som är sammankopplade med ett fält i växtodlingsplanen. Normalt skall detta vara 1. Står där 2 i enstaka fel, kan detta bero på att fält är sammankopplade fel i kartan.

Om det står 2 i hela denna kolumn (arealen blir också fördubblad), beror detta troligtvis på att det finns 2 likadana kartor över samma arealer som är aktiva i kartprogrammet. Gör den ena kartan inaktiv i kartprogrammet, så försvinner problemet

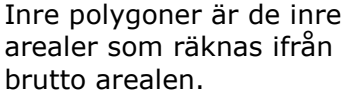

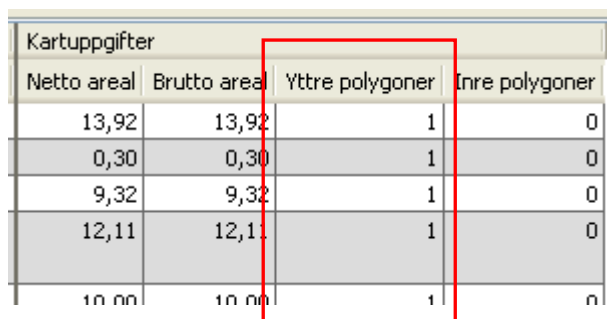

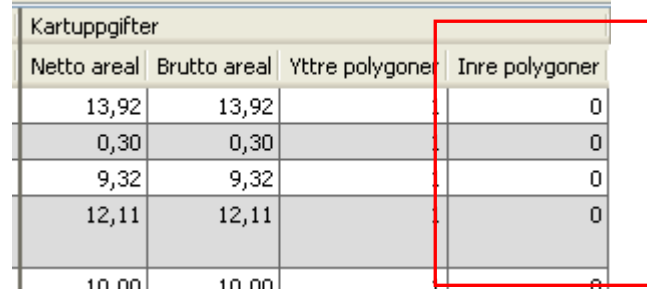

Om det finns rader utan uppgift beror det antingen på att fältet inte finns mer i kartan eller att fältet inte är sammankopplat med ett fält i växtodlingsplanen

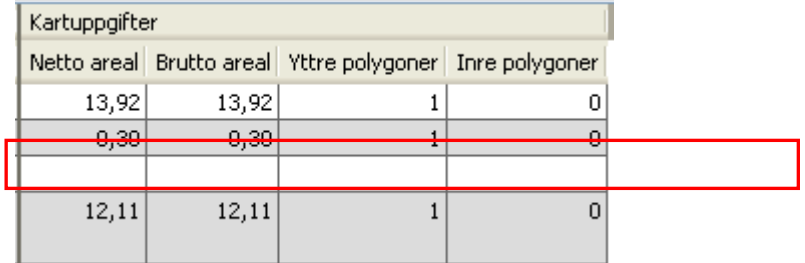

## Överföra uppgifter från karta

Manual senast ändrad 2011-12-19

Näsgård **MANAGEMENT** 

Det är den/dom rader som du markerar som arealen kan överföras från kartan till växtodlingsplanen. Är ett fält markerat är texten blå på detta fält.

Genom att hålla ned Ctrl tangenten samtidigt som du klickar på rader kan flera rader markeras.

Väljer du Ctrl + A markeras alla rader.

Därefter väljer du Överför arealer och växtodlingsplanens arealer uppdateras med karta arealerna.

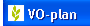

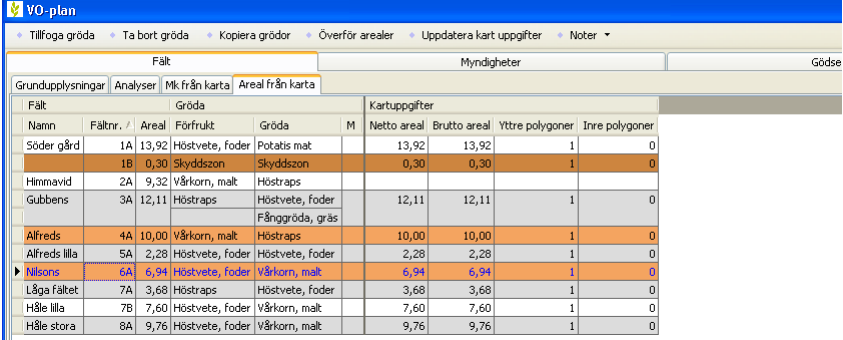

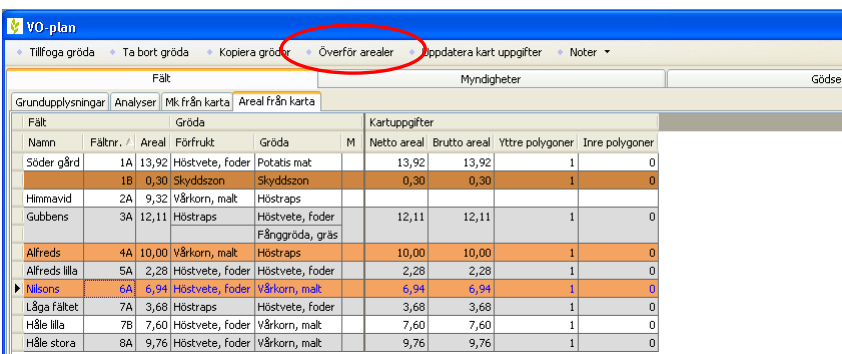

Om du gjort ändringar i kartan, t.ex. kopplat samman ett fält i kartan med växtodlingsplanen, skall du om du har haft denna bilden öppen, klicka på Uppdatera kart uppgifter. De senaste uppgifterna från kartan hämtas då.

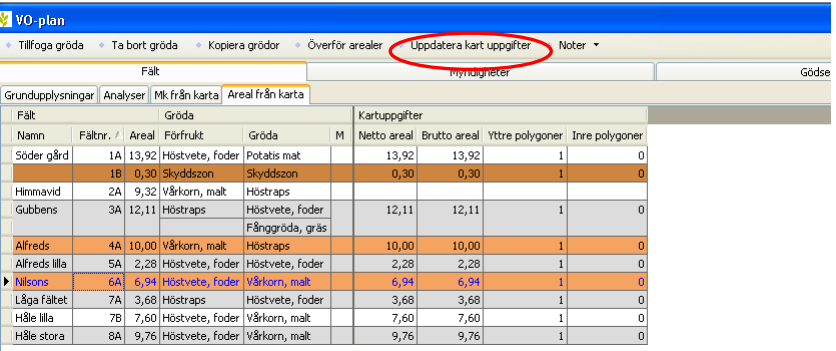